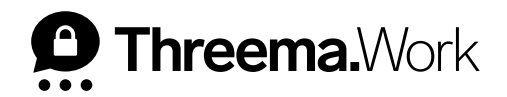

# **First Steps**

VERSION: 11/2022

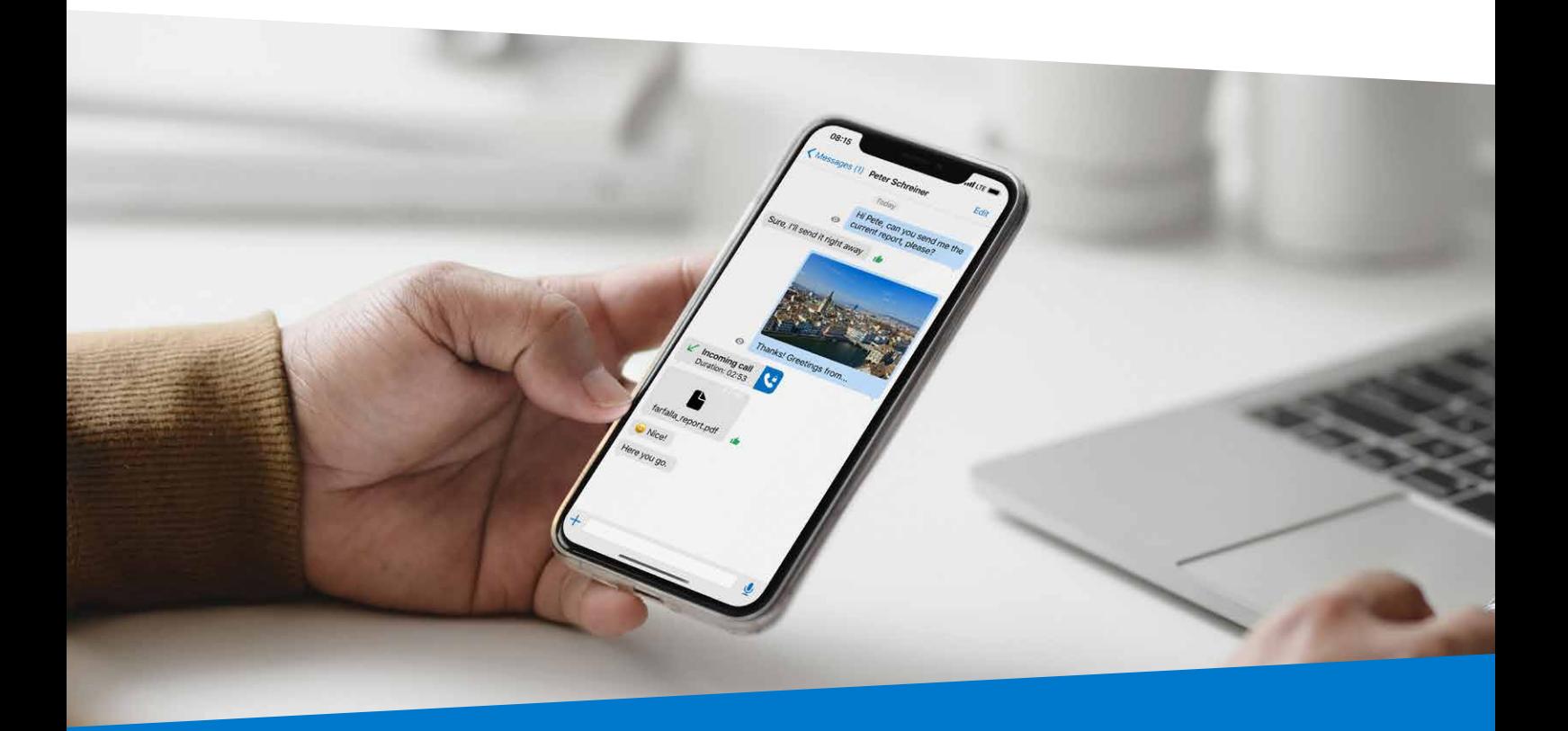

# **Table of Contents**

#### **1. Download and Setup**

#### **2. Contacts**

- a. Add Contact
- b. Company Directory
- c. Verification Level

#### **3. Chat Overview**

- a. New Message
- b. Pin Chat
- c. Archive Chat
- d. Side Menu

### **4. Chat**

- a. Voice Message
- b. Do Not Disturb
- c. (Video) Calls
- d. Media Gallery
- e. Send Media

#### **5. My Profile**

- a. QR Code
- b. Scan QR Code
- c. Threema ID
- d. Edit Nickname / Profile Picture
- e. Linked Contact Information

#### **6. Settings**

- a. Off-Hours Policy
- b. Passcode Lock
- c. Block Unknown
- d. Sync Contacts
- e. Automatically Save Media

### **1. Download and Setup**

• Download Threema Work in the app store

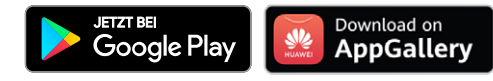

- Open the link you received from your administrator
	- Alternatively, you can add your username and password manually after opening the app for the first time
- The setup wizard will now guide you through the process

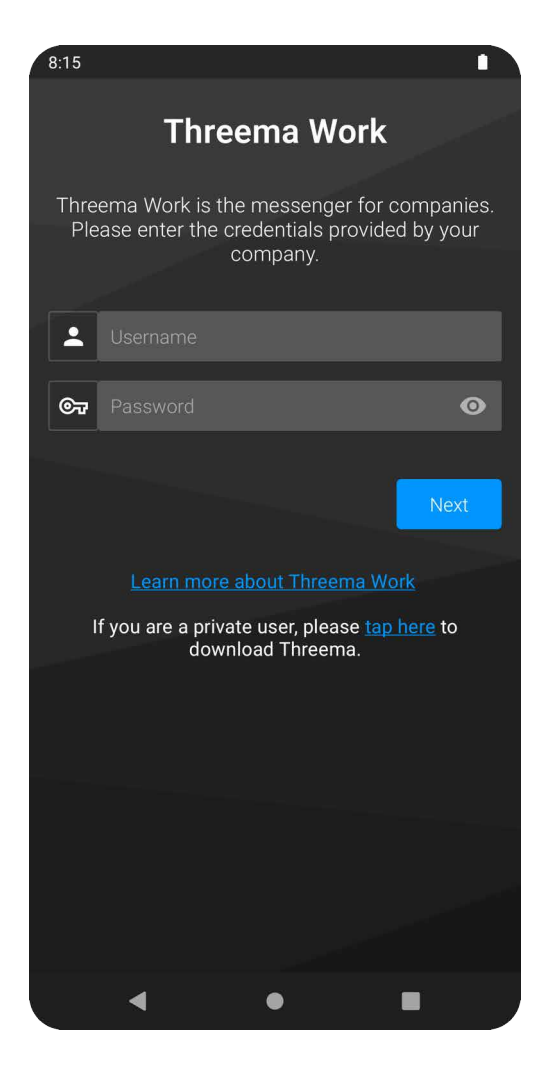

# **Contacts**

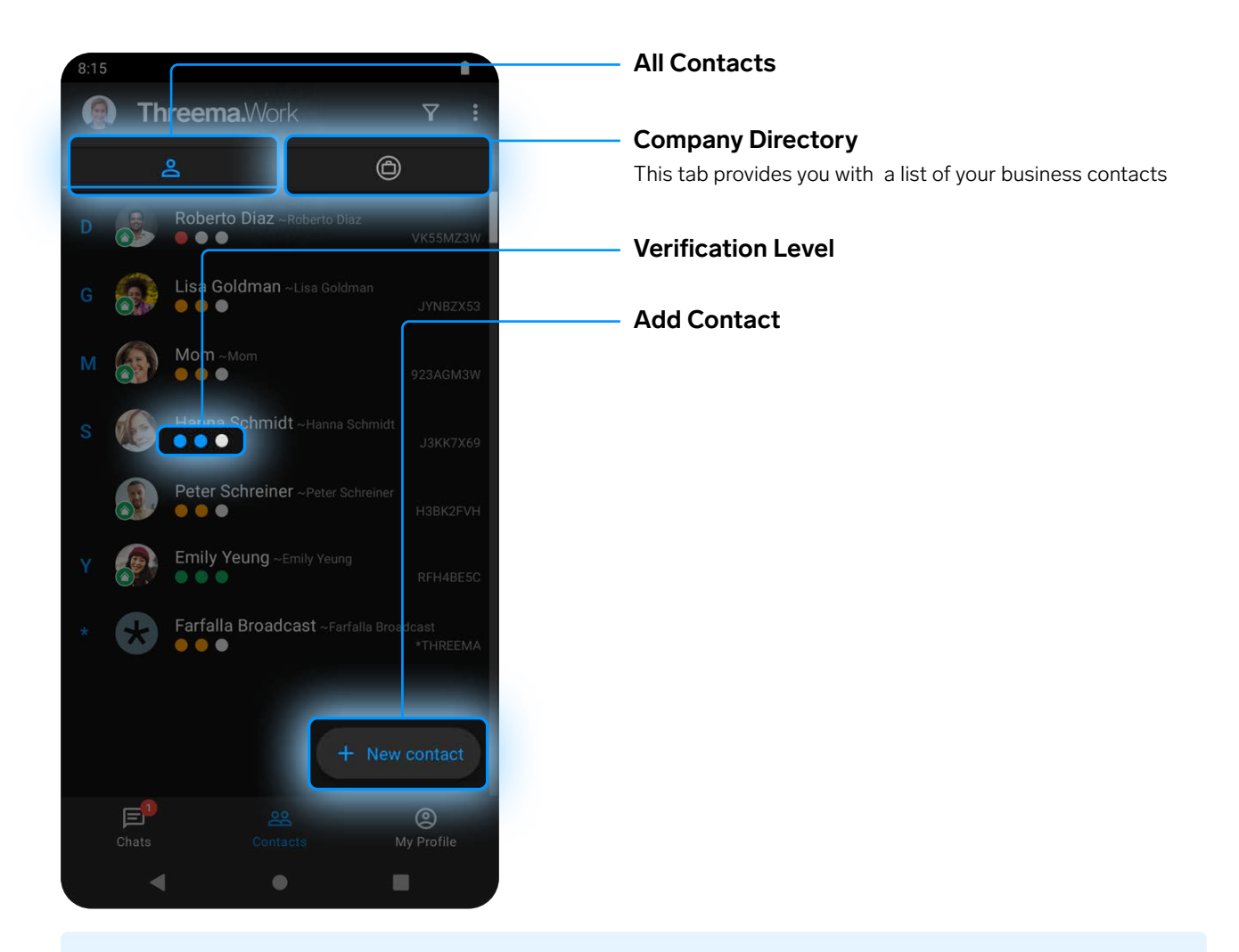

### **Tips and Tricks**

- A group in which you are the only member can be used to store information and notes securely. Messages you send to that empty group chat will stay on your device and are not sent to the server.
- The three dots indicate the verification level of a contact. They don't affect the encryption strength but are a measure for the probability that the saved public key of a contact indeed belongs to that contact.

The verification level can be changed to the highest level by scanning the QR code of the contact (see "My Profile," p. 7).

# **Chat Overview**

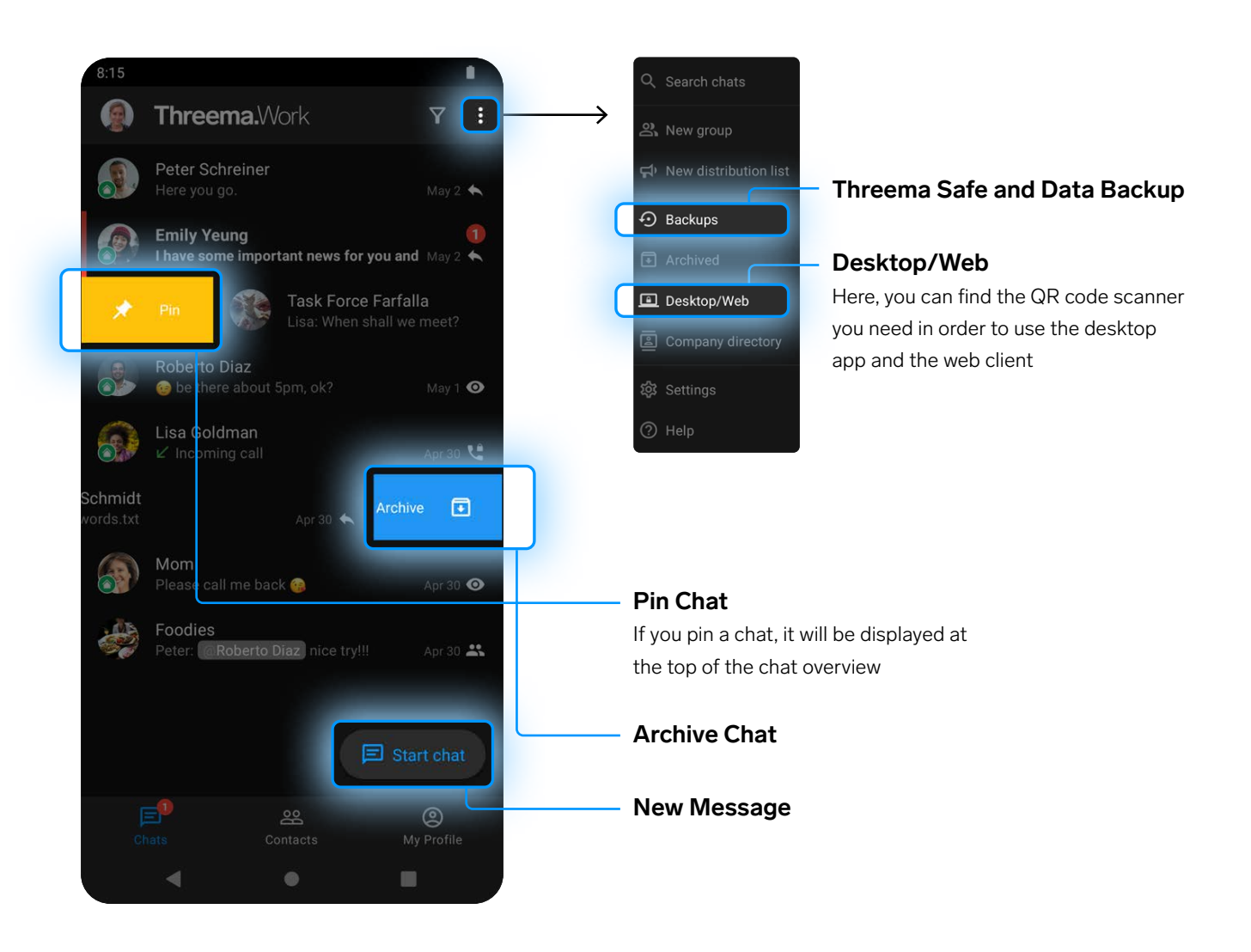

### **Tips and Tricks**

- Use distribution lists to reach multiple contacts at the same time. The recipients won't see who else received the message.
- Use backups to restore your data when switching to a new phone. More details can be found on this page ([https://threema.ch/docs/work/android\\_backup\\_manual\\_work\\_en.pdf\)](https://threema.ch/docs/work/android_backup_manual_work_en.pdf).

# **Chat**

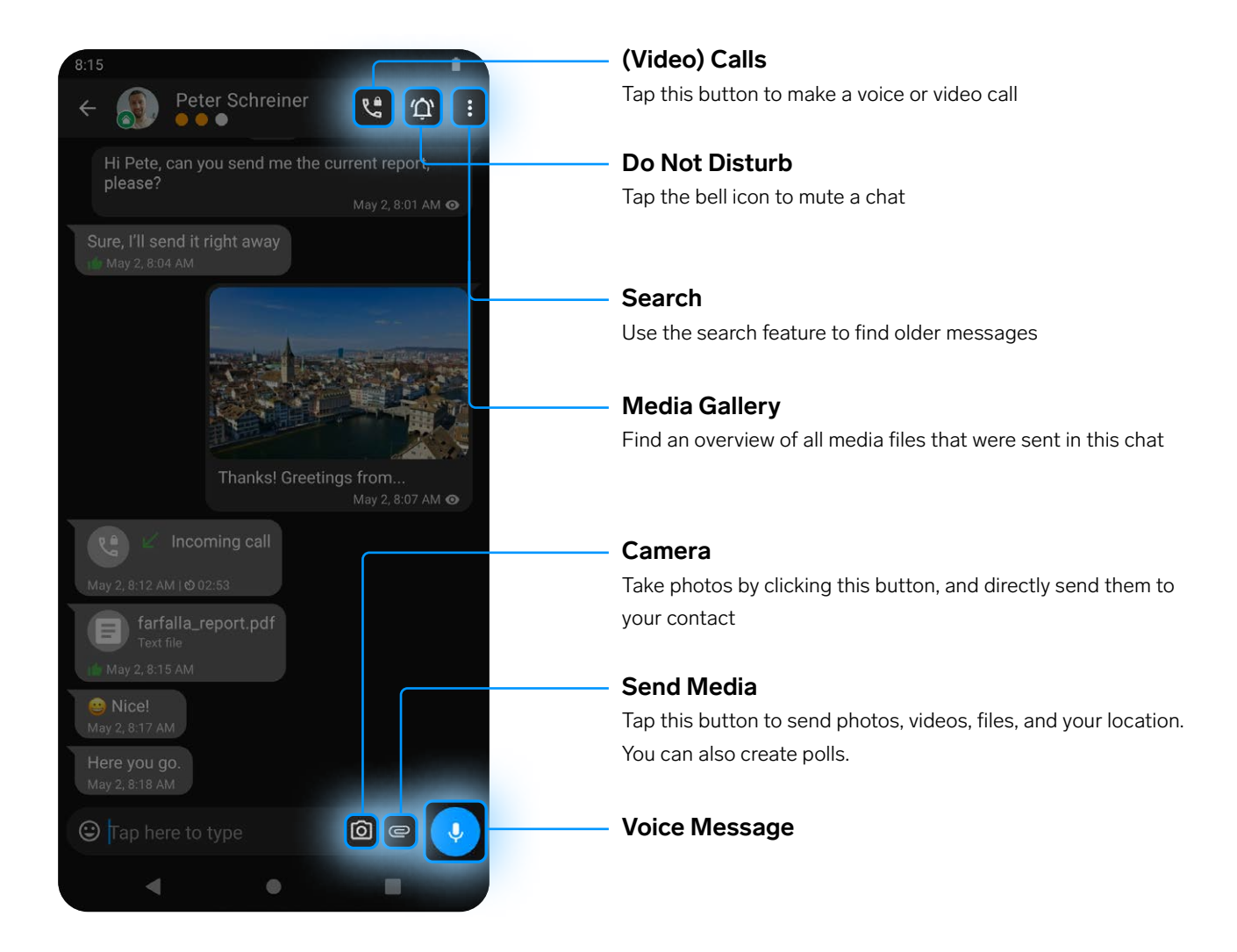

### **Tips and Tricks**

• When creating a poll, you can choose whether you want to show interim results and whether multiple answers are allowed

# **My Profile**

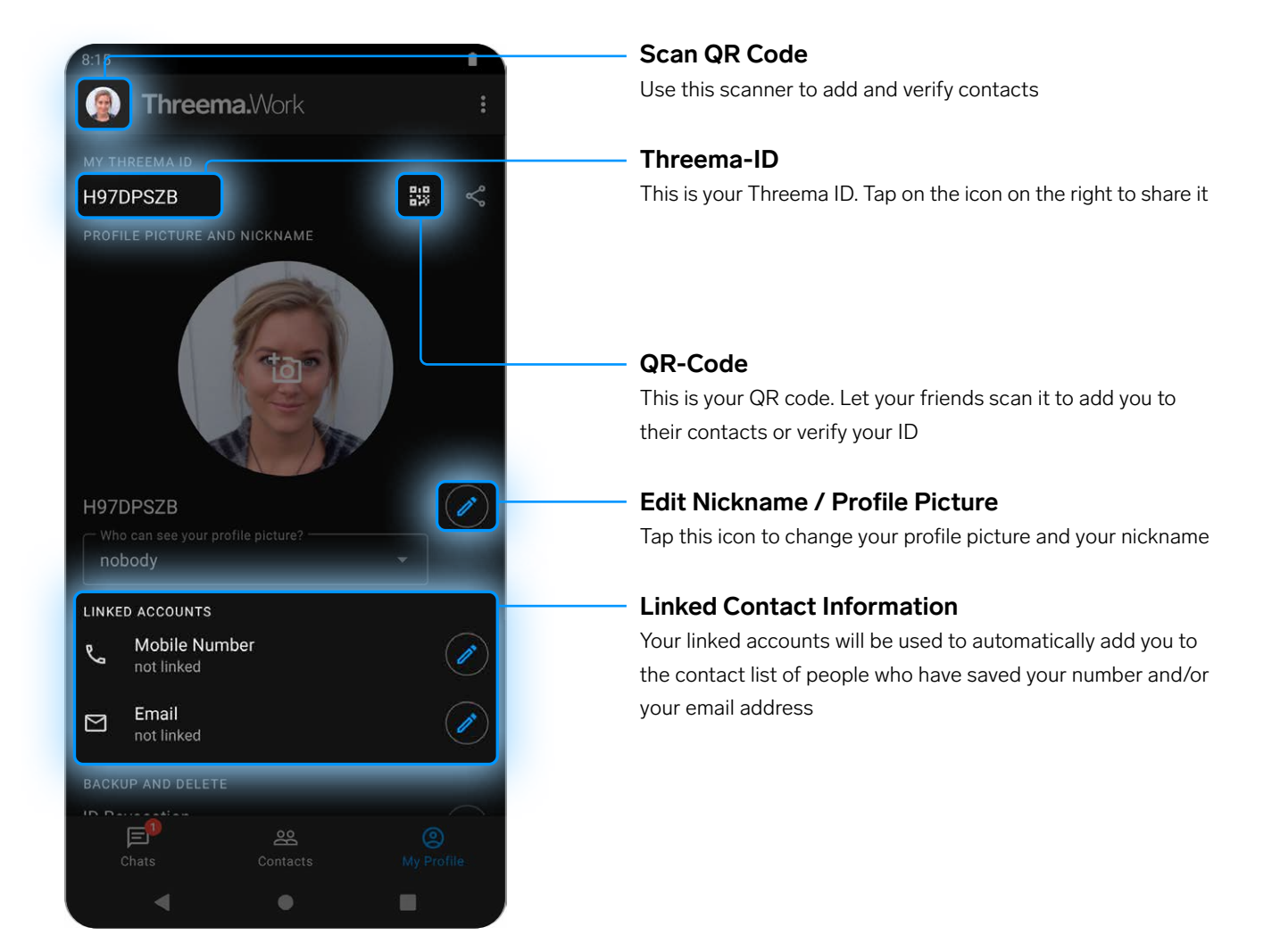

# **Settings**

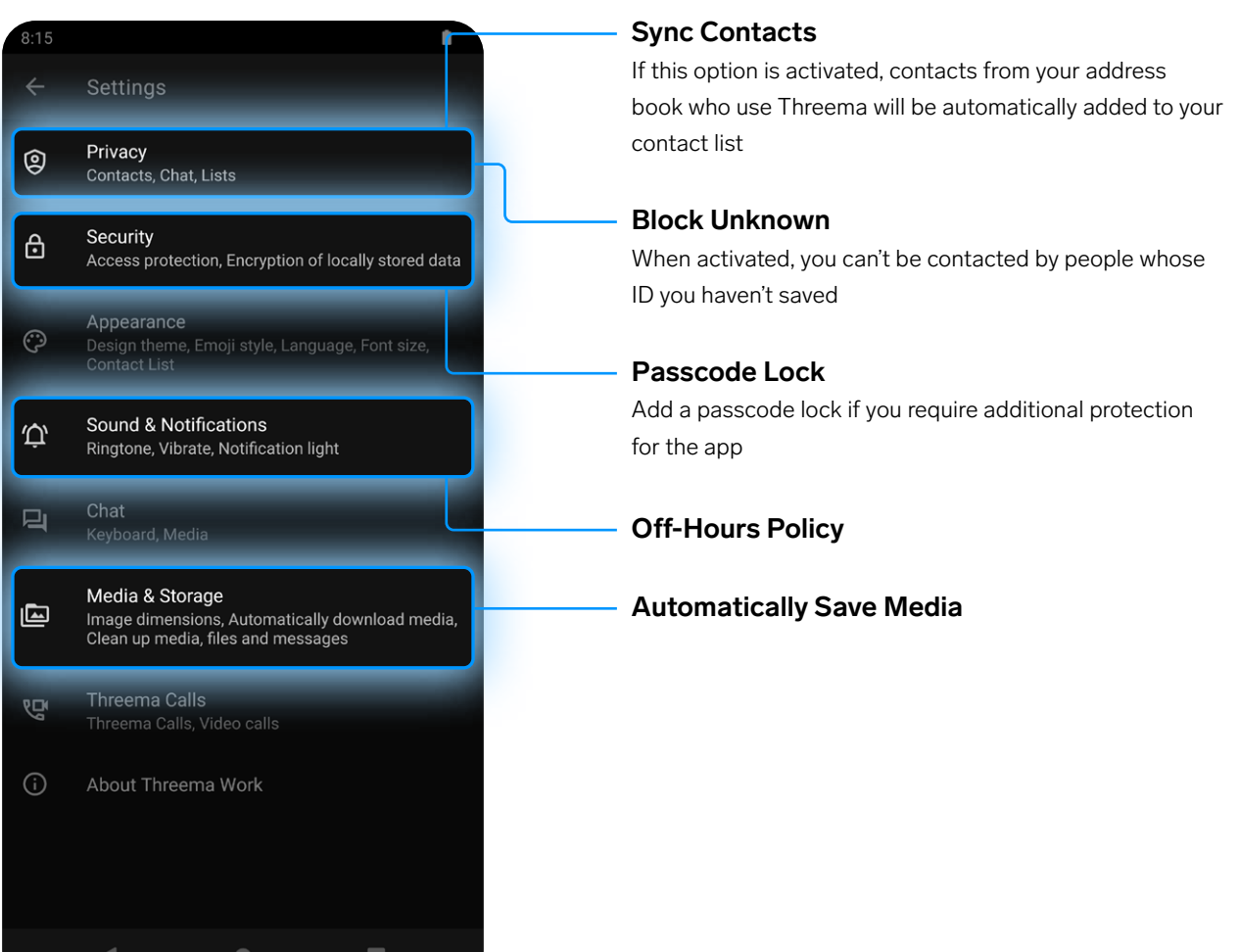

### **Tips and Tricks**

• The off-hours policy allows you to set the days and hours you work, so you won't be disturbed during your free time.

### **For Administrators**

The following documents provide additional assistance for setting up Threema Work:

- First Steps [https://threema.ch/docs/work/threema\\_work\\_first\\_steps\\_en.pdf](https://threema.ch/docs/work/threema_work_first_steps_en.pdf)
- Configuration Guide for Threema MDM [https://threema.ch/docs/work/threema\\_mdm\\_configuration\\_guide\\_en.pdf](https://threema.ch/docs/work/threema_mdm_configuration_guide_en.pdf)
- Company Directory [https://threema.ch/docs/work/work\\_directory\\_en.pdf](https://threema.ch/docs/work/work_directory_en.pdf)
- Threema Broadcast: Use Cases [https://threema.ch/docs/work/threema\\_broadcast\\_use\\_cases\\_en.pdf](https://threema.ch/docs/work/threema_broadcast_use_cases_en.pdf)
- Threema Broadcast: New Features [https://threema.ch/docs/work/broadcast\\_features\\_042022\\_en.pdf](https://threema.ch/docs/work/broadcast_features_042022_en.pdf)
- App Rollout <https://threema.ch/de/work/tutorial/app-rollout>
- The Dashboard: A Walkthrough <https://threema.ch/de/work/tutorial/the-dashboard>
- Threema MDM: A Walkthrough <https://threema.ch/de/work/tutorial/threema-mdm>
- Threema Broadcast: Setup, Distribution Lists, and Feeds <https://threema.ch/de/work/tutorial/broadcast>